## SRH - PROCEDIMENTOS INÍCIO DO ANO 2010

Vimos por este meio divulgar os procedimentos para o início do ano 2010:

#### 1. **ACTUALIZAÇÃO DA TABELA PARÂMETROS DO SISTEMA**

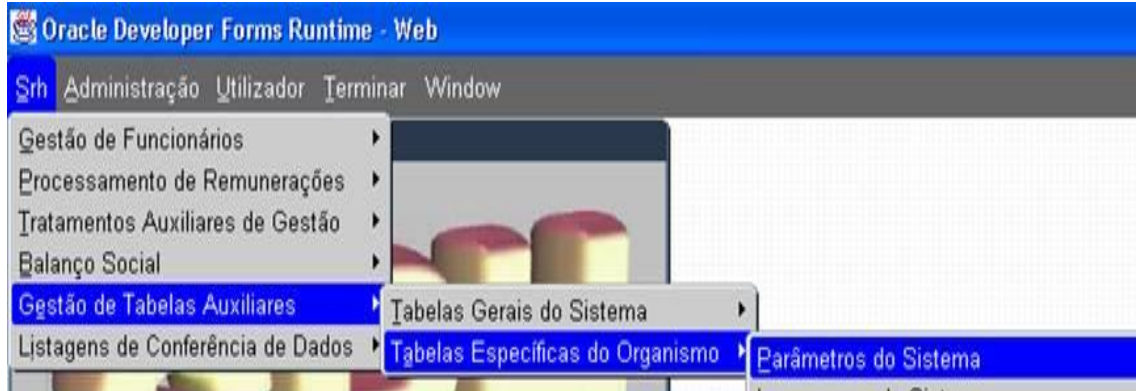

O utilizador deverá efectuar uma consulta geral ao ecrã através premindo o ícone "pesquisar".

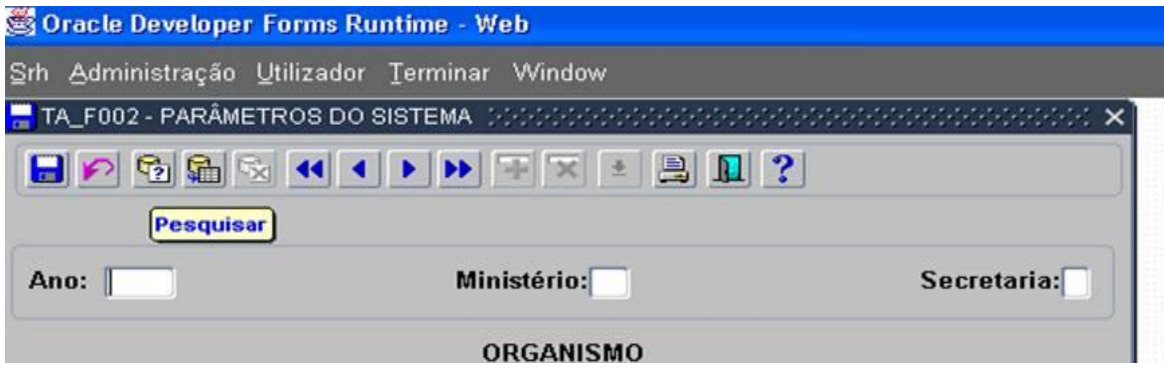

Posicionado no primeiro campo, relativo ao **ano,** deverá alterar o mesmo para o novo ano (**2009 para 2010).**

#### **O código de Ministério deverá ser alterado, caso seja necessário, de acordo com a classificação Orgânica do XVIII Governo Constitucional.**

Depois, carregando no *enter*, passará de campo para campo, alterando os campos que necessitarem de ser alterados (por ex: designação do organismo, morada).

Chegando ao 3º ecrã, o utilizador deverá efectuar, obrigatoriamente, a alteração dos dias de pagamento de vencimentos, de acordo com o prescrito pelo **Instituto de Gestão do Crédito Público (em anexo).**

## 2. **INSERÇÃO DOS FERIADOS DO ANO NO ECRÃ CALENDÁRIO**

O utilizador deverá inserir os **feriados** de âmbito nacional de forma a afectarem todos os locais de trabalho e os feriados municipais, de maneira a afectarem, exclusivamente, os locais respectivos.

# SRH - PROCEDIMENTOS INÍCIO DO ANO 2010

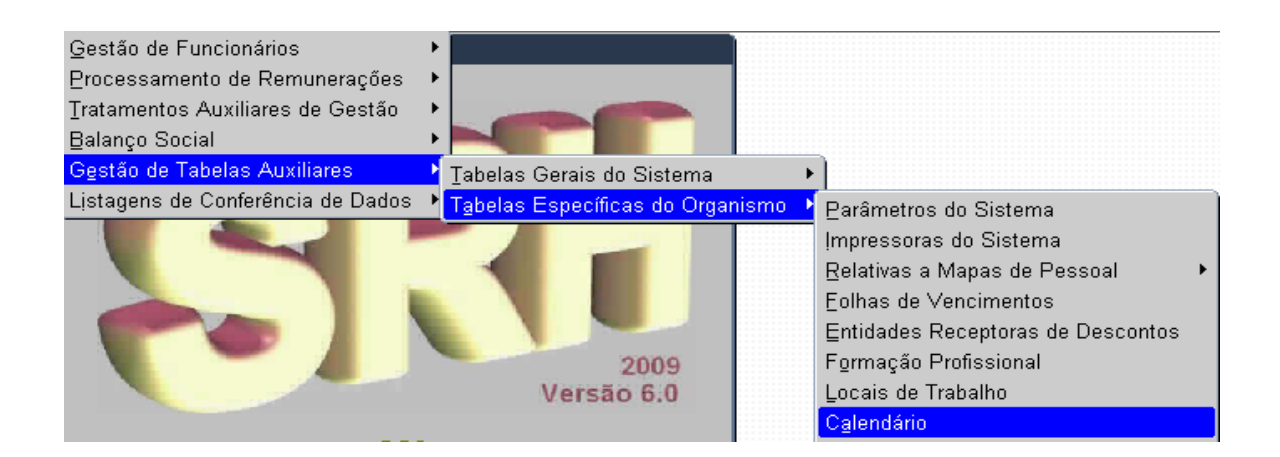

### 3. **CONVERSÃO DA AFECTAÇÃO ORÇAMENTAL DOS ABONOS**

A Conversão da afectação Orçamental, na maioria dos Serviços e Organismos, não será necessário efectuar, uma vez que se aplicam as classificações existentes em 2009.

**No entanto, devem os Serviços e Organismos verificar se existe alguma alteração nos seguintes campos:**

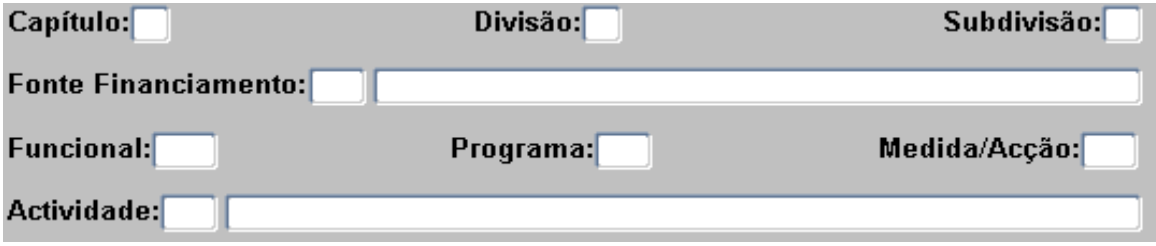

Em caso afirmativo, devem utilizar a funcionalidade da Conversão da afectação Orçamental:

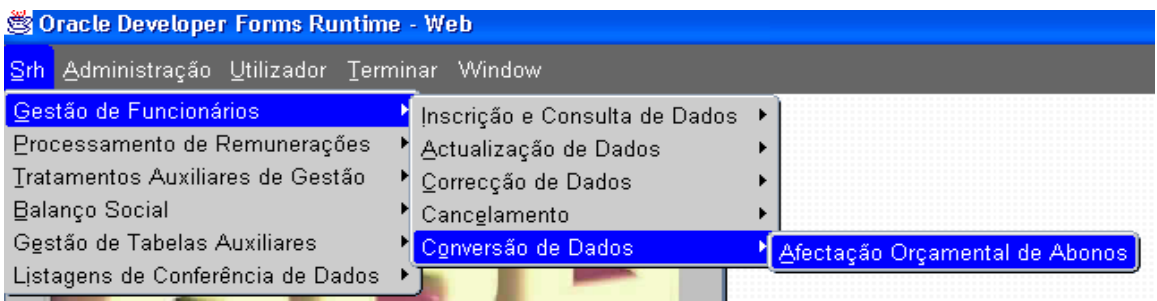

# SRH - PROCEDIMENTOS INÍCIO DO ANO 2010

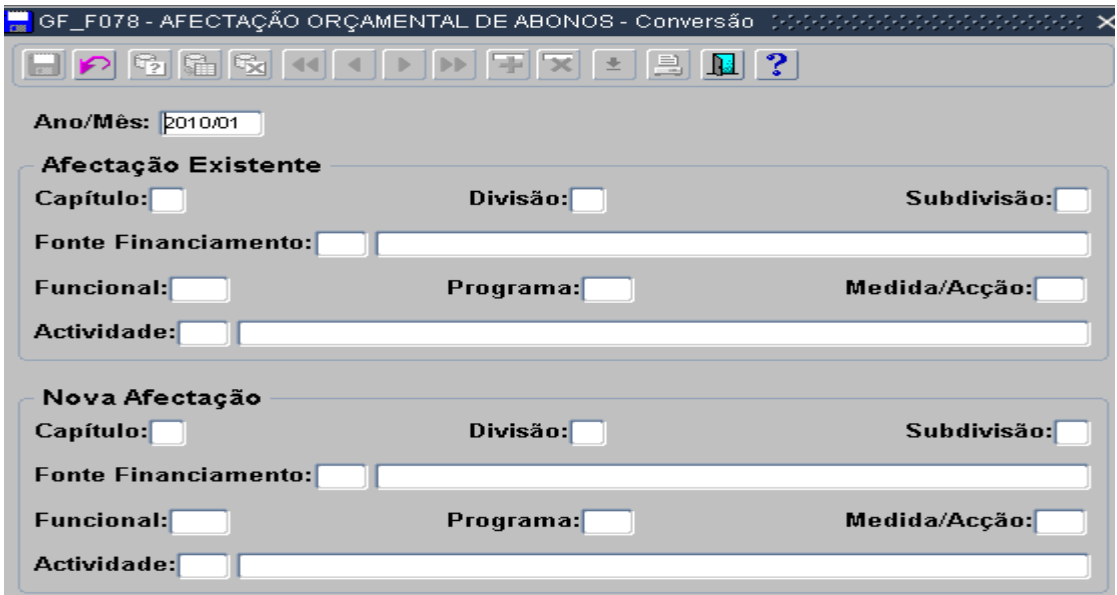

O campo Ano/Mês deverá ser preenchido com 2010/01,uma vez que a alteração pretendida é para Janeiro 2010.

A Afectação Existente, deve ser preenchida com a informação de 2009 e na Nova Afectação a

informação relativa a 2010. Para esta operação deve ser utilizada a lista de valores  $\left[\begin{array}{c|c} \pm \end{array}\right]$ , pois além de facilitar o preenchimento dos campos, está a "ler" os dados inseridos no SIC.

## 4. **PROCESSAMENTO DE VENCIMENTOS E TRANSFERÊNCIA PARA A CONTABILIDADE.**